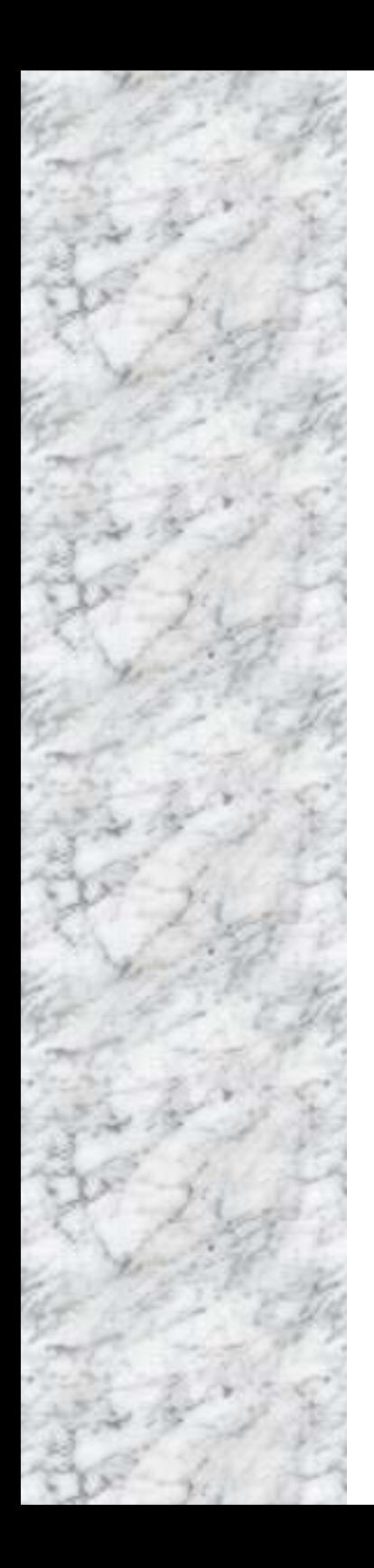

# **MX945GSE**

# **Intel® Atom N270 CPU with 945GSE/ICH7M Chipsets Mini ITX Motherboard**

**User's Manual v1.1** 

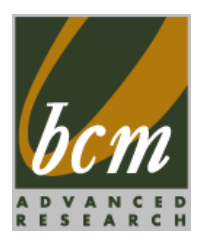

BCM Advanced Research www.bcmcom.com

An Industry Leader Since 1990 in Industrial motherboards & Systems

## **USER'S NOTICE**

COPYRIGHT© OF THIS MANUAL BELONGS TO THE MANUFACTURER. NO PART OF THIS MANUAL, INCLUDING THE PRODUCTS AND SOFTWARE DESCRIBED IN IT MAY BE REPRODUCED, TRANSMITTED OR TRANSLATED INTO ANY LANGUAGE IN ANY FORM OR BY ANY MEANS WITHOUT WRITTEN PERMISSION OF THE MANUFACTURER.

THIS MANUAL CONTAINS INFORMATION NECESSARY TO USE OF MX945GSE MOTHER-BOARD AND WE HAVE TRY TO INCLUDE IN THIS MANUAL AS MANY INFORMATION AS POSSIBLE, BUT WE RESERVE RIGHT TO CHANGE, UPDATE ANYTIME WITHOUT PRIOR NOTICE. MANUFACTURER PROVIDES THIS MANUAL "AS IS " WITHOUT WARRANTY OF ANY KIND, AND WILL NOT BE LIABLE FOR ANY INDIRECT, SPECIAL, INCIDENTIAL OR CONSEQUENTIAL DAMAGES (INCLUDING DAMANGES FOR LOSS OF PROFIT, LOSS OF BUSINESS, LOSS OF USE OF DATA, INTERRUPTION OF BUSINESS OF ANY KIND ALIKE).

PRODUCTS AND CORPORATE NAMES APPEARING IN THIS MANUAL MAY OR MAY NOT BE REGISTERED TRADEMARKS OR COPYRIGHTS OF THEIR RESPECTIVE COMPANIES, AND THEY ARE USED ONLY FOR IDENTIFICATION OR EXPLANATION AND TO THE OWNER'S BENEFIT, WITHOUT INTENT TO INFRINGEMENT.

Intel<sup>®</sup>, Atom™ are registered trademarks of Intel ® Corporation. Microsoft  $\otimes$  and Windows $\otimes$  are registered trademarks of Microsoft  $\otimes$ Corporation.

## **WARNING:**

**Replace your system's CMOS RAM battery only with the identical CR-2032 3V Lithium-Ion coin cell (or equivalent) battery type to avoid risk of personal injury or physical damage to your equipment. Always dispose of used batteries according to the manufacturer's instructions, or as required by the local ordinance (where applicable).**  This manual is created and written by BCM Technical Dept., with the information from the MX945GSE specifications, and Intel $\textcircled{\tiny{\textcircled{\tiny{8}}} }$  82945GSE Specifications. BCM provides this manual "AS IS" without warranty of any kind, and will not be liable for any indirect, special, incidental or consequential damage (Including damages for loss or profit, loss of business, loss of use of data, interruption of business and the like). BCM reserve the right to change, correct at any time without notice. If any comments, suggestions, or errors for this manual, please write an e-mail to support@bcmcom.com

## **Compliance & Certificate**

## **ISO 9001 Certificate:**

This device was produced in our plant with advanced quality system certified by DNV QA Ltd. in according to ISO 9001. The Certificate is valid for:

DESIGN & MANUFACTURE OF MOTHERBOARD AND PERSONAL COMPUTERS.

## **CE Declaration:**

CE marking is a visible declaration by the manufacturer or his authorized representatives that the electrical equipment to which it relates satisfies all the provisions of the 1994 Regulations.

## **FCC Compliance:**

**FCC** stands for **F**ederal **C**ommunications **C**ommission.

This product complies with FCC Rules Part 15 and has been tested, and complied with the EMI rules by a certified body. In normal operation, there shall be no harmful interference caused by this device nor shall this device accept any interference received, including interference that may cause undesired operation of this product.

# **CONTENTS**

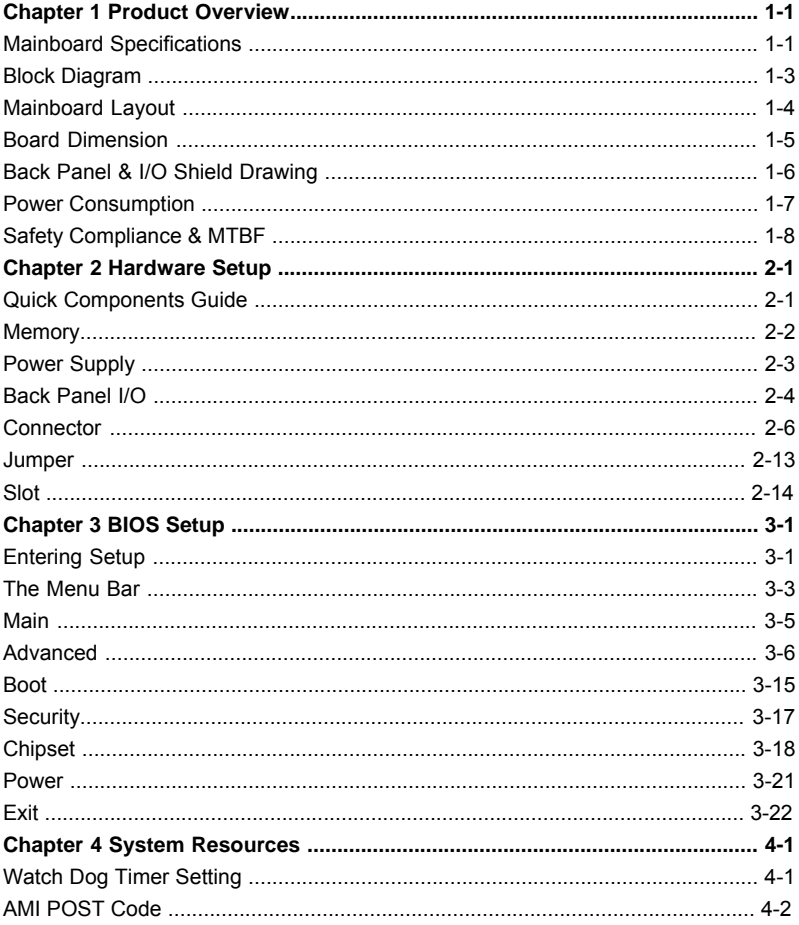

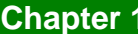

## **Product Overview**

## **Motherboard Specifications System Processor** - Intel® Atom processor N270 (1.6GHz single core with HT) **FSB** - 533MHz **Chipset** - Northbridge: Intel® 945GSE chipset<br>Chipset - Southbridge: Intel® ICH7M chipset - Southbridge: Intel® ICH7M chipset **Memory** - 1 unbuffered non-ECC DDR2 533/667/800 SO-DIMM slot - Up to 1GB memory capacity LAN **- 2x Gigabit Ethernet by Intel® 82574L Controller Audio**  - HDA Codec by Realtek ALC888 7.1 channel (compliant with Azalia 1.0 specs) - TPA3005D2 amplifier **IDE**  - 1x IDE port by Intel® ICH7M - Supports Ultra DMA 66/100 mode - Supports PIO, Bus Master operation mode **SATA**  - 2x SATA ports by Intel® ICH7M - Supports 2x SATA devices - Supports up to 1.5Gb/s data transfer rate **Graphics** - Onboard graphics integrated in Intel® 945GSE **Connectors Back Panel**  - 1x double stack DB-9 connector - 1x VGA connector - 1x stack up RJ45 and USB connector - 1x double stack USB connector - 1x RJ45 jack - 3 audio jacks **Onboard Connectors**  - 1x front audio header - 1x USB 2.0 header (2 ports) - 1x parallel port connector - 1x SPI Flash ROM header (for debugging)

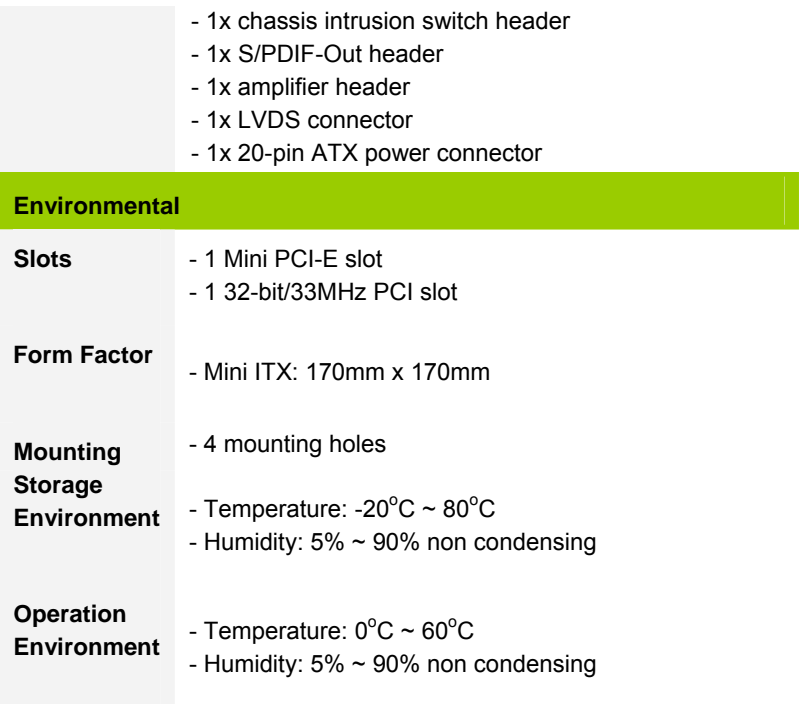

# **Block Diagram**

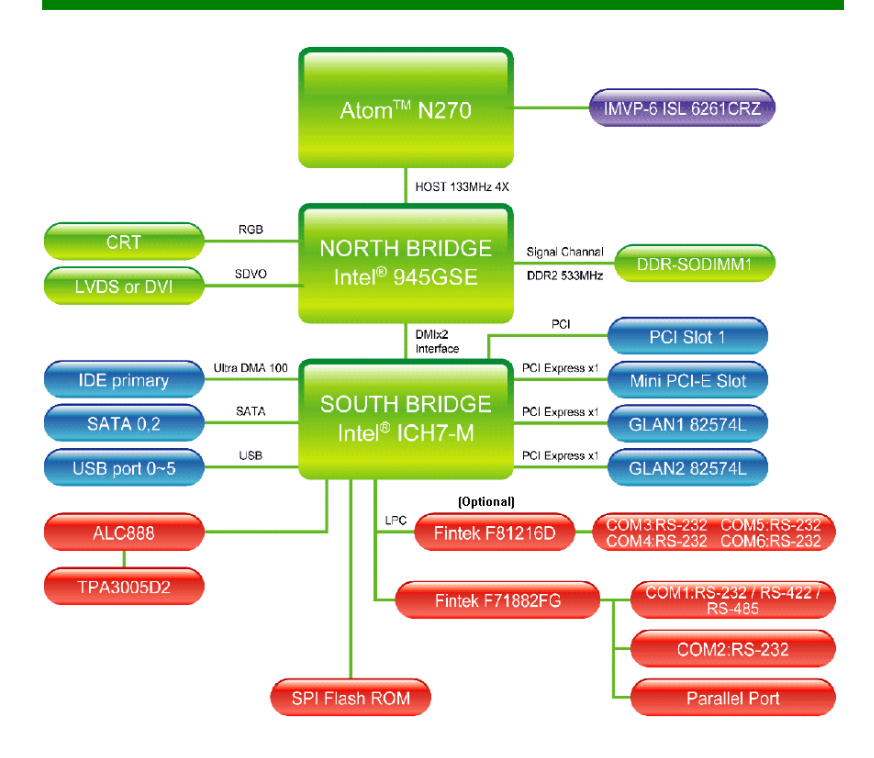

# **Motherboard Layout**

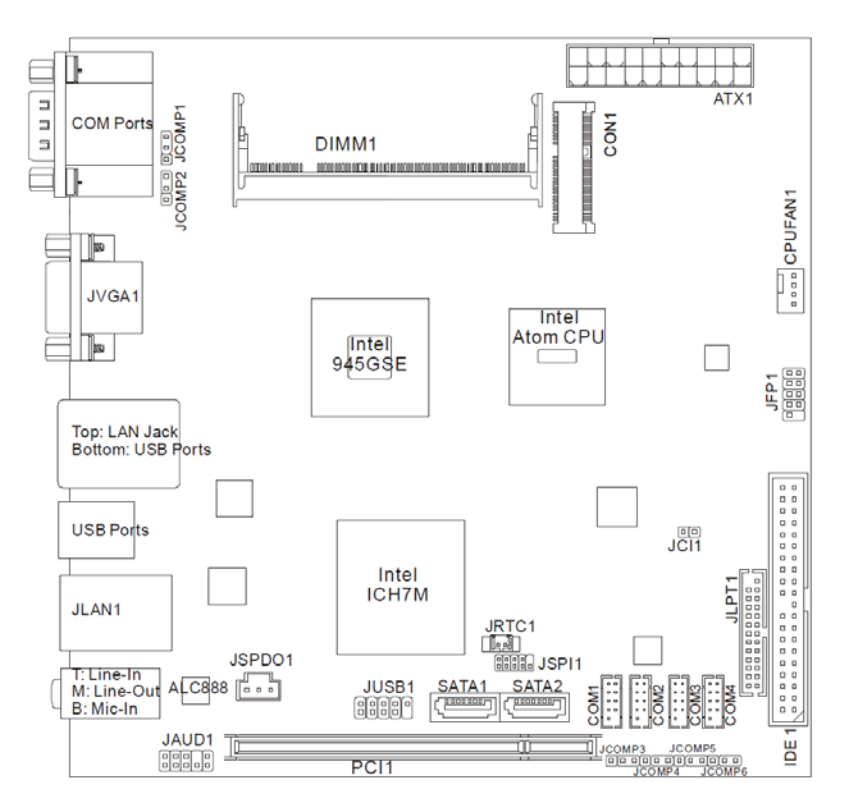

**MX945GSE Mini ITX Mainboard** 

# **Board Dimension**

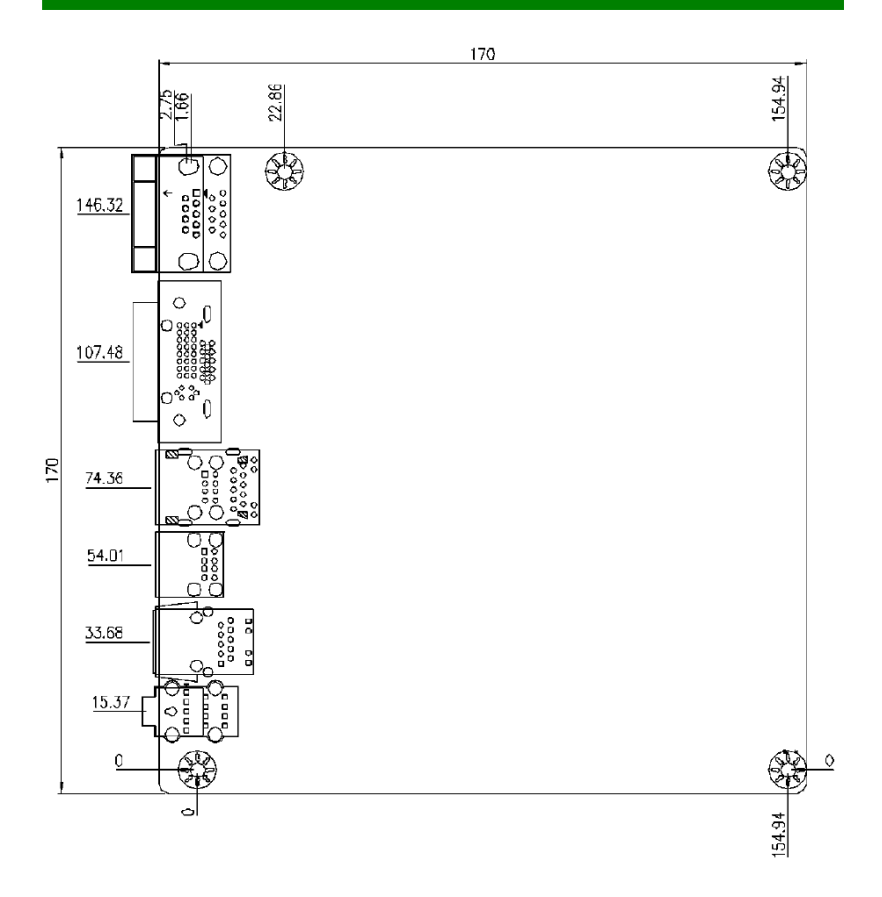

# **Back Panel & I/O Shield Drawing**

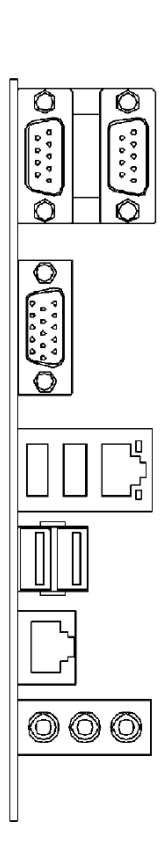

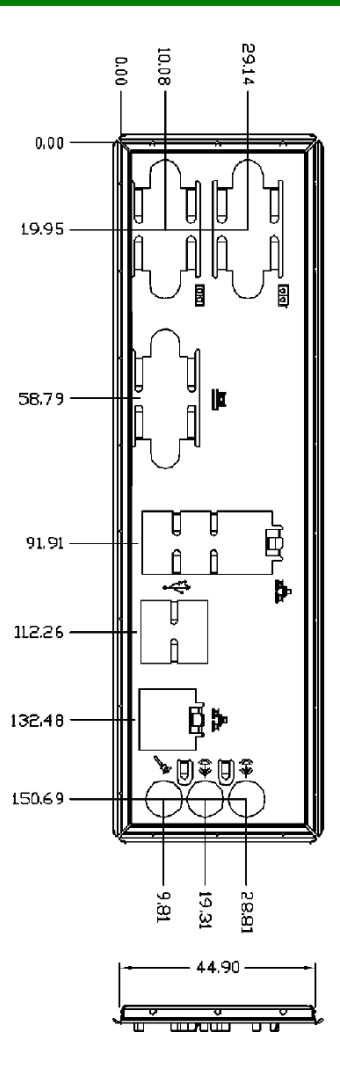

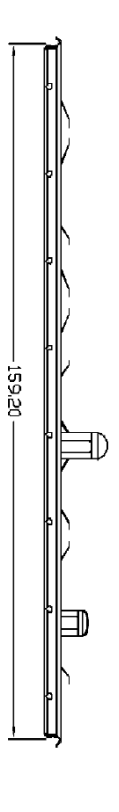

# **Power Consumption**

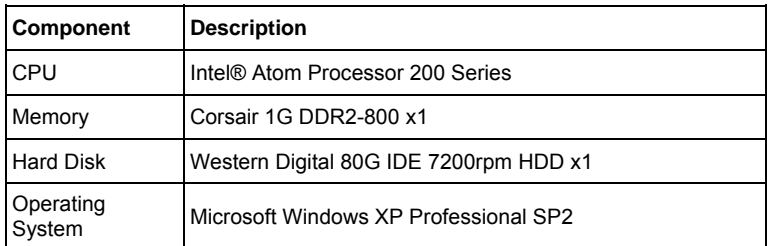

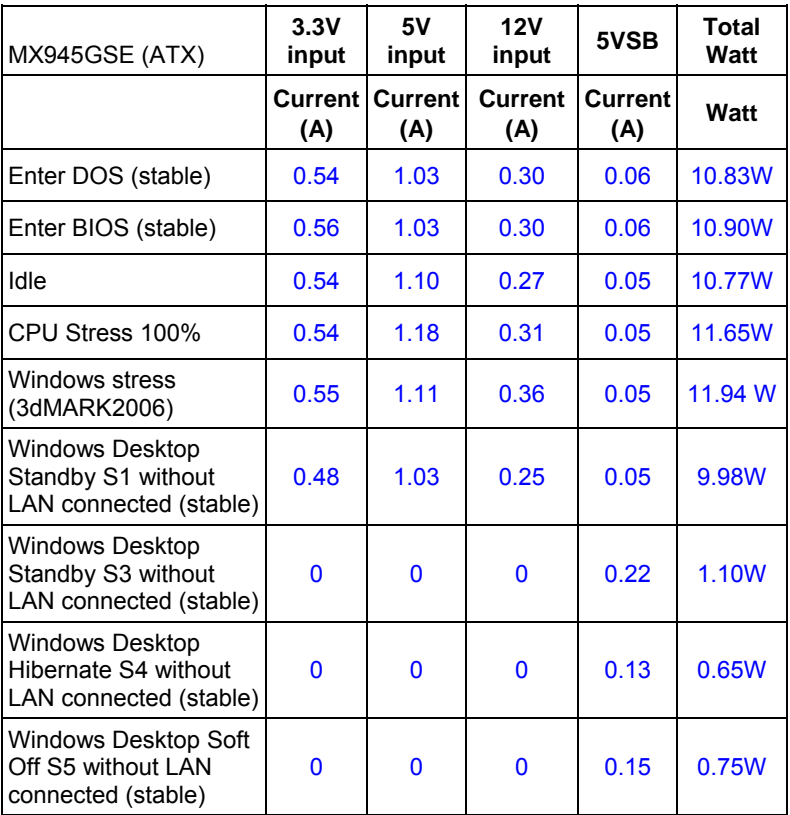

# **Safety Compliance & MTBF**

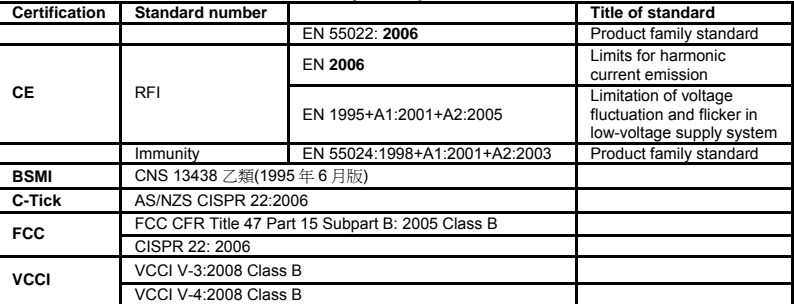

## **Safety Compliance**

## **MTBF -Reliability Prediction**

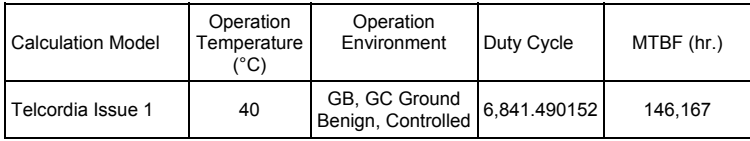

# **Chapter 2 Hardware Setup**

# **Quick Components Guide**

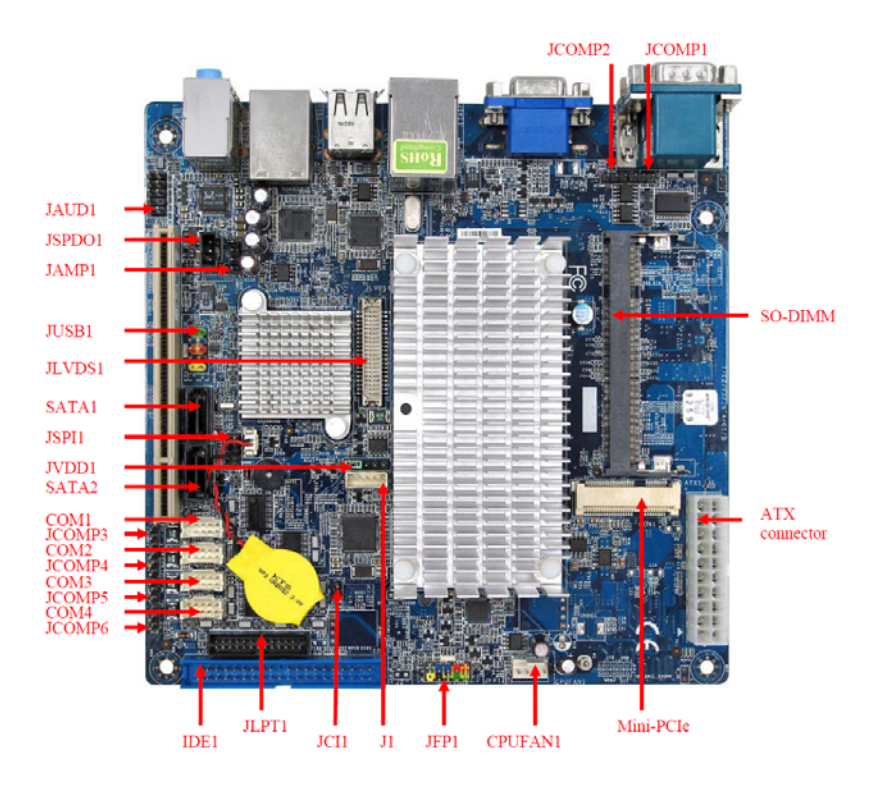

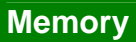

The DIMM slot is intended for system memory modules.

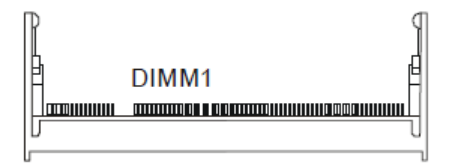

## **Installing Memory Modules**

- 1. Locate the SO-DIMM slot on the mainboard.
- 2. Align the notch on the DIMM with the key on the slot. Insert the DIMM at a 45 degrees into the SO-DIMM slot. Then push it in until the golden finger on the DIMM is deeply inserted in the SO-DIMM slot. Push the module towards the board until it is horizontal with the board.
- 3. Manually check if the DIMM has been locked in place by the retaining clips at the sides.

# **Power Supply**

## **System Power Connector: ATX1**

This connector allows you to connect a 20-pin power supply. To connect the power supply, make sure the power supply connector is inserted in the proper orientation and the pins are aligned. Then push down the power supply firmly into the connector.

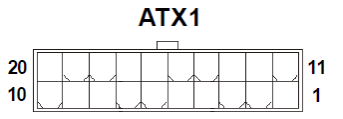

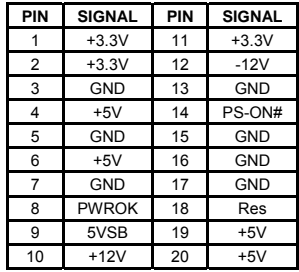

# **Back Panel I/O**

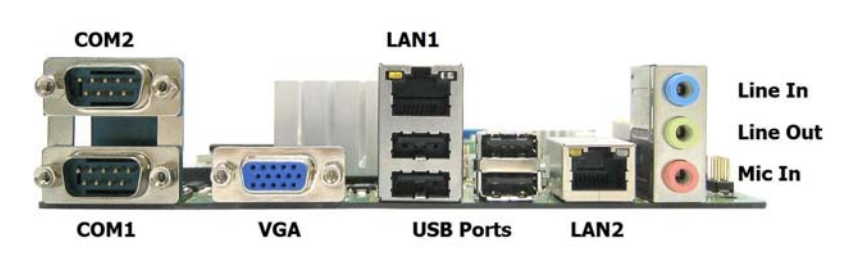

#### **Serial Port**

The serial port is a 16550A high speed communications port that sends/ receives 16 bytes FIFOs. You can attach a serial mouse or other serial devices directly to the connector.

## **VGA Port**

The DB15-pin female connector is provided for monitor.

### **USB Port**

The USB (Universal Serial Bus) port is for attaching USB devices such as keyboard, mouse, or other USB-compatible devices.

## **LAN**

The standard RJ-45 LAN jack is for connection to the Local Area Network (LAN). You can connect a network cable to it.

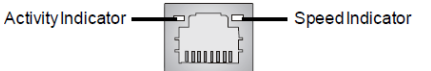

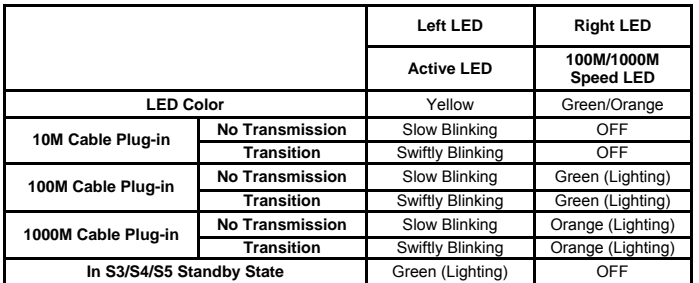

## **Audio Ports**

These audio connectors are used for audio devices. You can differentiate the color of the audio jacks for different audio sound effects.

- **Line-Out (Green)** -Line Out, is a connector for speakers or headphones.
- **Mic (Pink)** -Mic, is a connector for microphones.

# **Connector**

## **IDE Connector: IDE1**

This connector supports IDE hard disk drives, optical disk drives and other IDE devices.

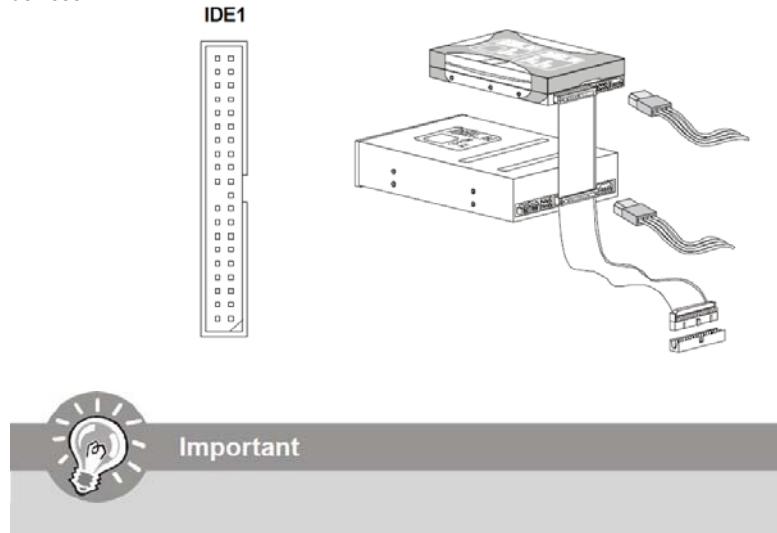

*If you install two IDE devices on the same cable, you must configure the drives separately to master / slave mode by setting jumpers. Refer to IDE device's documentation supplied by the vendors for jumper setting instructions.* 

## **Chassis Intrusion Connector: JCI1**

This connector connects to the chassis intrusion switch cable. If the chassis is opened, the chassis intrusion mechanism will be activated. The system will record this status and show a warning message on the screen. To clear the warning, you must enter the BIOS utility and clear the record.

$$
\begin{array}{c}\n\text{Sum} \\
\text{Sum} \\
\text{Sum} \\
\text{Sum} \\
\text{Sum} \\
\text{Sum} \\
\text{Sum} \\
\text{Sum} \\
\text{Sum} \\
\text{Sum} \\
\text{Sum} \\
\text{Sum} \\
\text{Sum} \\
\text{Sum} \\
\text{Sum} \\
\text{Sum} \\
\text{Sum} \\
\text{Sum} \\
\text{Sum} \\
\text{Sum} \\
\text{Sum} \\
\text{Sum} \\
\text{Sum} \\
\text{Sum} \\
\text{Sum} \\
\text{Sum} \\
\text{Sum} \\
\text{Sum} \\
\text{Sum} \\
\text{Sum} \\
\text{Sum} \\
\text{Sum} \\
\text{Sum} \\
\text{Sum} \\
\text{Sum} \\
\text{Sum} \\
\text{Sum} \\
\text{Sum} \\
\text{Sum} \\
\text{Sum} \\
\text{Sum} \\
\text{Sum} \\
\text{Sum} \\
\text{Sum} \\
\text{Sum} \\
\text{Sum} \\
\text{Sum} \\
\text{Sum} \\
\text{Sum} \\
\text{Sum} \\
\text{Sum} \\
\text{Sum} \\
\text{Sum} \\
\text{Sum} \\
\text{Sum} \\
\text{Sum} \\
\text{Sum} \\
\text{Sum} \\
\text{Sum} \\
\text{Sum} \\
\text{Sum} \\
\text{Sum} \\
\text{Sum} \\
\text{Sum} \\
\text{Sum} \\
\text{Sum} \\
\text{Sum} \\
\text{Sum} \\
\text{Sum} \\
\text{Sum} \\
\text{Sum} \\
\text{Sum} \\
\text{Sum} \\
\text{Sum} \\
\text{Sum} \\
\text{Sum} \\
\text{Sum} \\
\text{Sum} \\
\text{Sum} \\
\text{Sum} \\
\text{Sum} \\
\text{Sum} \\
\text{Sum} \\
\text{Sum} \\
\text{Sum} \\
\text{Sum} \\
\text{Sum} \\
\text{Sum} \\
\text{Sum} \\
\text{Sum} \\
\text{Sum} \\
\text{Sum} \\
\text{Sum} \\
\text{Sum} \\
\text{Sum} \\
\text{Sum} \\
\text{Sum} \\
\text{Sum} \\
\text{Sum} \\
\text{Sum} \\
\text{Sum} \\
\text{Sum} \\
\text{Sum} \\
\text{Sum} \\
\text{Sum} \\
\text{Sum} \\
\text{Sum} \\
\text{Sum} \\
\text{Sum} \\
\text{Sum} \\
\text{Sum} \\
\text{Sum} \\
\text{Sum} \\
\text{Sum} \\
\text{Sum} \\
\text{Sum} \\
\text{Sum} \\
\text{Sum} \\
\text{Sum} \\
\text{Sum} \\
\text{Sum} \\
\text{Sum} \\
\text{Sum} \\
\text{Sum} \\
\text{Sum} \\
\text
$$

## **Serial ATA Connector: SATA1, SATA2**

This connector is a high-speed Serial ATA interface port. Each connector can connect to one Serial ATA device.

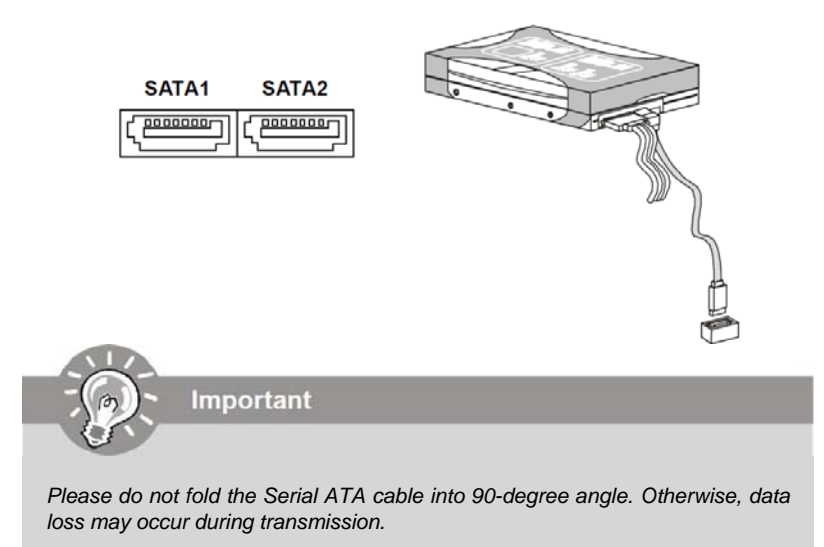

## **SPI Flash ROM Header: JSPI1**

This header is used to flash SPI flash ROM.

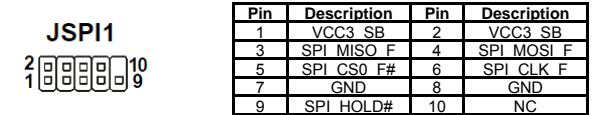

## **Fan Power Connector: CPUFAN1**

The fan power connector supports system cooling fan with +12V. When connecting the wire to the connectors, always note that the red wire is the positive and should be connected to the +12V; the black wire is Ground and should be connected to GND. If the mainboard has a System Hardware Monitor chipset onboard, you must use a specially designed fan with speed sensor to take advantage of the CPU fan control.

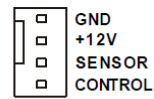

## **CPUFAN1**

Important

*Please refer to the recommended CPU fans at CPU vendor's official website or consult the mainboard vendor for proper CPU cooling fan.* 

## **Backlight Connector: J1**

This connector is provided for LCD backlight options.

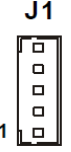

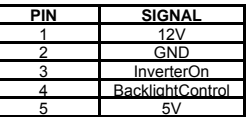

## **Front USB Header: JUSB1**

This header, compliant with Intel® I/O Connectivity Design Guide, is ideal for connecting high-speed USB interface peripherals such as **USB HDD**, **digital cameras**, **MP3 players**, **printers**, **modems and the like**.

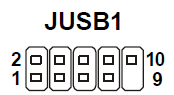

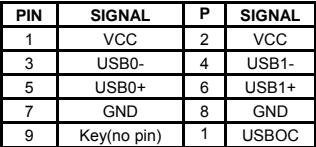

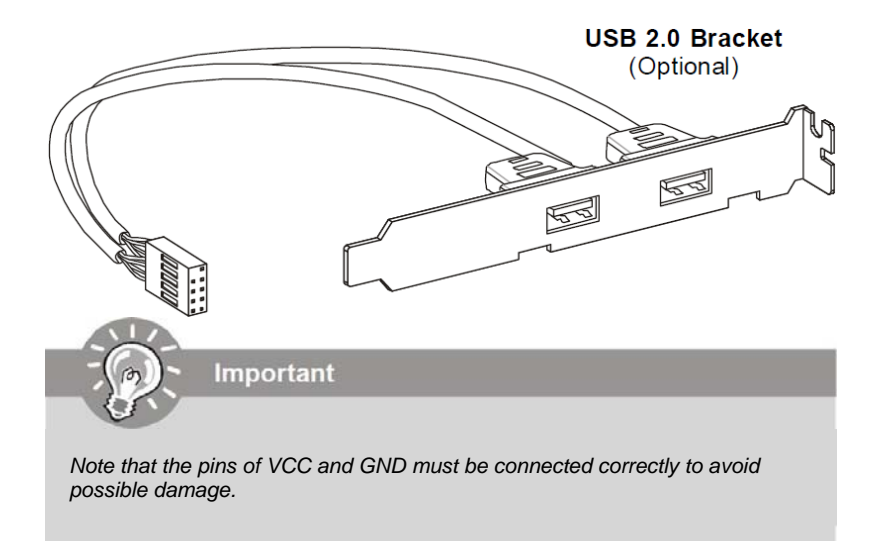

## **Serial Port Connector: COM1, COM2, COM3, COM4**

This connector is a 16550A high speed communications port that sends/receives 16 bytes FIFOs. You can attach a serial device to it through the optional serial port bracket.

 $COM1 - 4$ 

$$
\begin{bmatrix} 1 \\ \vdots \\ 9 \end{bmatrix} \begin{bmatrix} 2 \\ \vdots \\ 10 \end{bmatrix}
$$

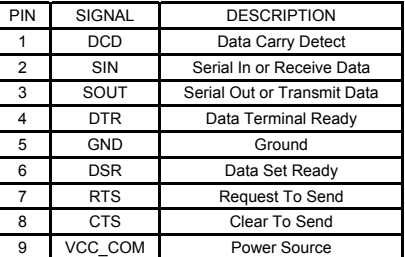

## **Parallel Port Header: JLPT1**

The mainboard provides a 26-pin header for connection to an optional parallel port bracket. The parallel port is a standard printer port that supports Enhanced Parallel Port (EPP) and Extended Capabilities Parallel Port (ECP) mode.

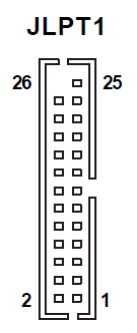

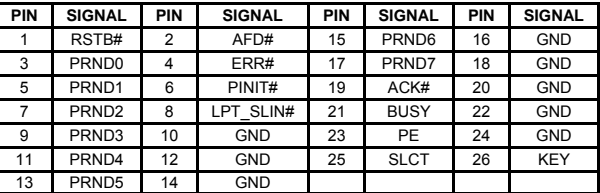

## **Audio Amplifier Connector: JAMP1**

The JAMP1 is used to connect audio amplifiers to enhance audio performance.

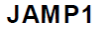

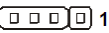

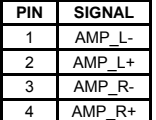

## **Front Panel Connector: JFP1**

The mainboard provides one front panel connector for electrical connection to the front panel switches and LEDs. The JFP1 is compliant with Intel® Front Panel I/O Connectivity Design Guide.

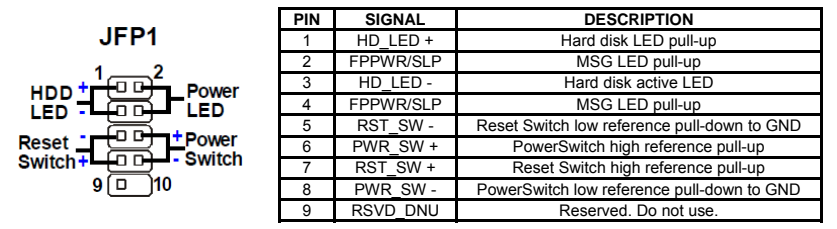

## **S/PDIF-Out Connector: JSPDO1**

This connector is used to connect S/PDIF (Sony & Philips Digital Interconnect Format) interface for digital audio transmission.

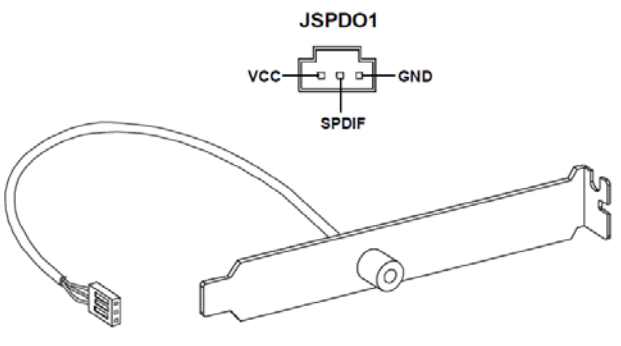

S/PDIF Bracket (Optional)

## **Front Panel Audio Connector: JAUD1**

This connector allows you to connect the front panel audio and is compliant with Intel<sup>®</sup> Front Panel I/O Connectivity Design Guide.

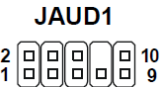

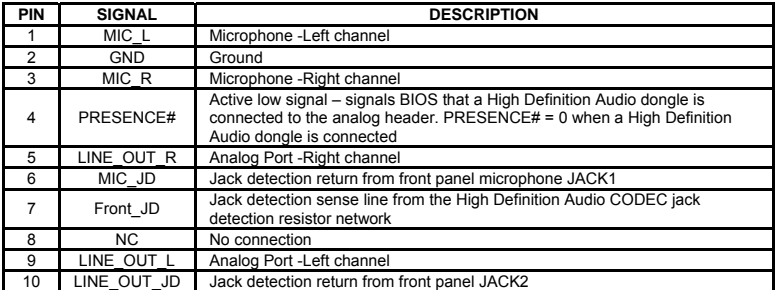

## **LVDS Flat Panel Connector: JLVDS1**

The LVDS (Low Voltage Differential Signal) connector provides a digital interface typically used with flat panels. After connecting an LVDS interfaced flat panel to the JLVDS1, be sure to check the panel datasheet and set the **JVDD1 LVDS Power Selection Jumper** to a proper voltage.

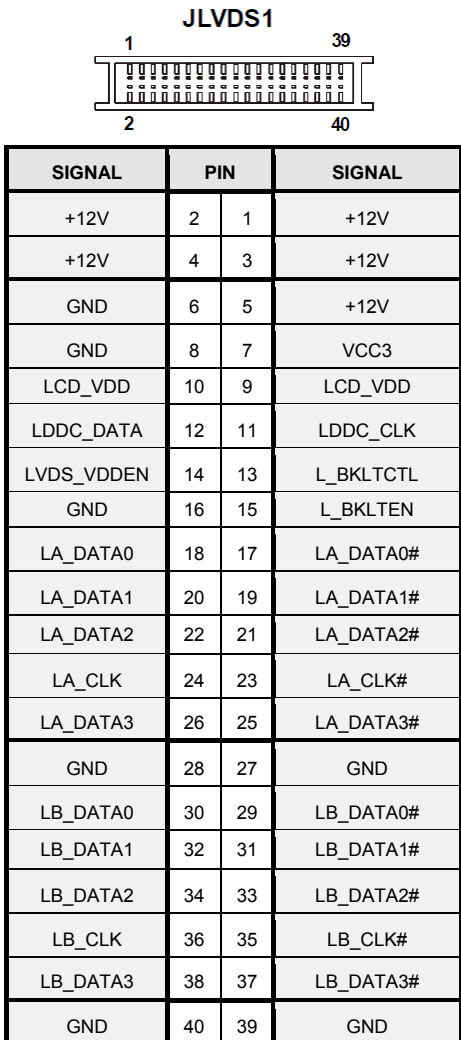

## **Jumper**

## **LVDS Power Selection Jumper: JVDD1**

Use this jumper to specify the operation voltage of the LVDS interfaced flat panel.

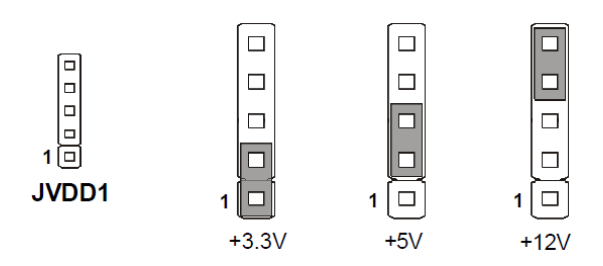

## **COM Port Power Jumper: JCOMP1~6**

These jumpers specify the operation voltage of the onboard serial ports.

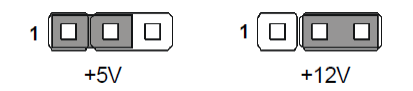

# **Slot**

## **PCI (Peripheral Component Interconnect) Express Slot**

The CON1 is Mini PCI-E connector for wireless LAN, TV tuner, and Intel® Turbo Memory (Robson NAND Flash).

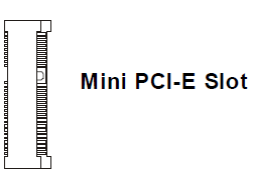

## **PCI (Peripheral Component Interconnect) Slot**

The PCI slot supports LAN card, SCSI card, USB card, and other add-on cards that comply with PCI specifications.

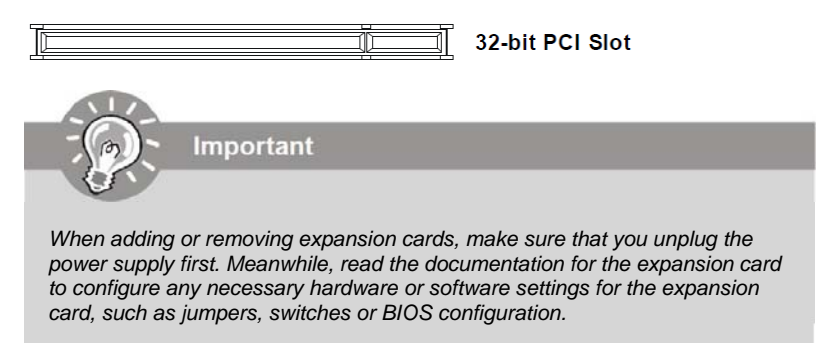

**Chapter 3 BIOS Setup** 

## **Entering Setup**

Power on the computer and the system will start POST (Power On Self Test) process. When the message below appears on the screen, press <Del> key to enter Setup.

## **Press Del to enter SETUP**

If the message disappears before you respond and you still wish to enter Setup, restart the system by turning it OFF and On or pressing the RESET button. You may also restart the system by simultaneously pressing <Ctrl>, <Alt>, and <Delete> keys.

*The items under each BIOS category described in this chapter are under continuous update for better system performance. Therefore, the description may be slightly different from the latest BIOS and should be held for reference only.* 

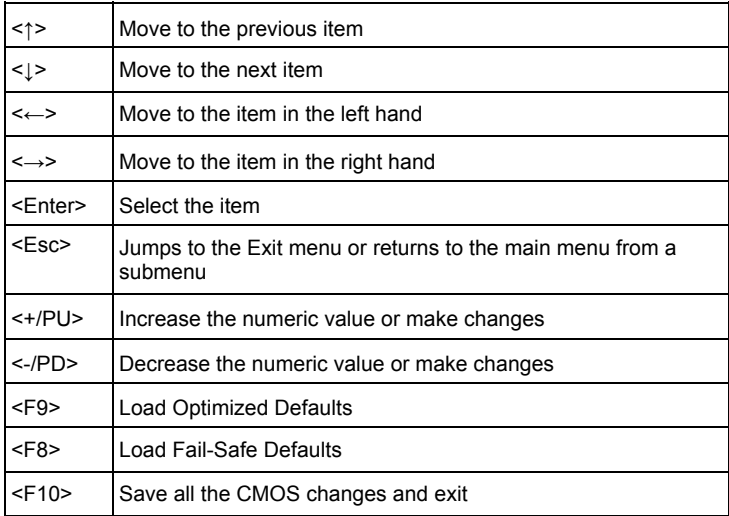

## **Control Keys**

## **Getting Help**

After entering the Setup menu, the first menu you will see is the Main Menu.

## **Main Menu**

The main menu lists the setup functions you can make changes to. You can use the arrow keys (↑↓) to select the item. The on-line description of the highlighted setup function is displayed at the bottom of the screen.

#### **Sub-Menu**

If you find a right pointer symbol (as shown in the right view) appears to the left of certain fields that means a sub-menu can be launched from this field. ▶ Primary IDE Master ▶ Primary IDE Slave

A sub-menu contains additional options for a field parameter. You can use arrow keys (↑↓) to highlight the field and press <Enter> to call up the sub-menu. Then you can use the control keys to enter values and move from field to field within a submenu. If you want to return to the main menu, just press the <Esc >.

## **General Help <F1>**

The BIOS setup program provides a General Help screen. You can call up this screen from any menu by simply pressing <F1>. The Help screen lists the appropriate keys to use and the possible selections for the highlighted item. Press <Esc> to exit the Help screen.

# **The Menu Bar**

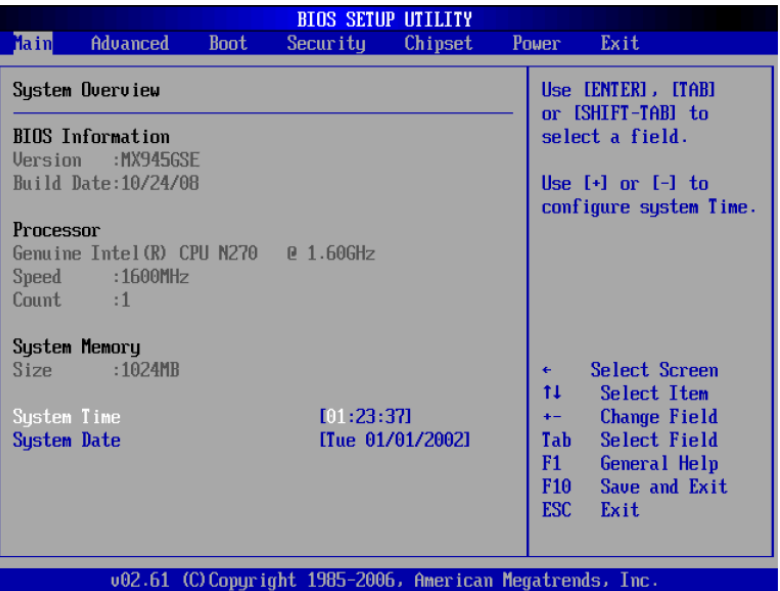

## **Main**

Use this menu for basic system configurations, such as time, date etc.

## **Advanced**

Use this menu to set up the items of special enhanced features.

## **Boot**

Use this menu to specify the priority of boot devices.

## **Security**

Use this menu to set supervisor and user passwords.

## **Chipset**

This menu controls the advanced features of the onboard Northbridge and Southbridge.

## **Power**

Use this menu to specify your settings for power management.

**Exit** This menu allows you to load the BIOS default values or factory default settings into the BIOS and exit the BIOS setup utility with or without changes.

# **Main**

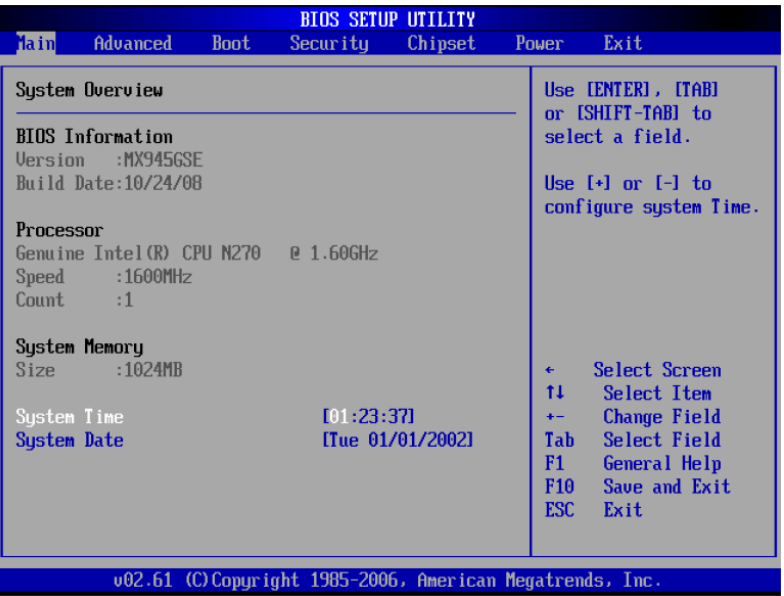

**BIOS Information, Processor, System Memory** These items show the firmware and hardware specifications of your system. Read only.

## **System Time**

The time format is <Hour> <Minute> <Second>.

## **System Date**

The date format is <Day>, <Month> <Date> <Year>.

# **Advanced**

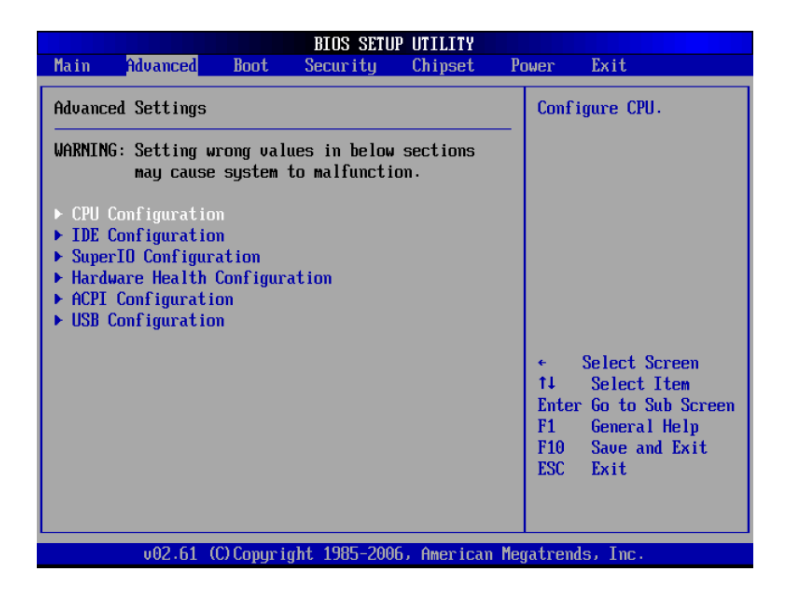

## **CPU Configuration**

These items show the advanced specifications of your CPU. Read only.

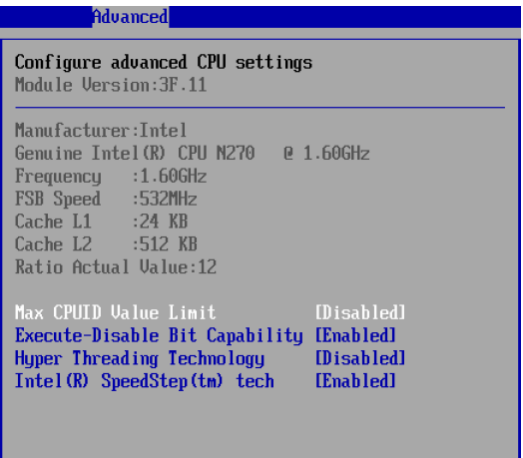

#### **Max CPUID Value Limit**

The Max CPUID Value Limit BIOS feature allows you to circumvent problems with older operating systems that do not support Hyper-Threading Technology. When enabled, the processor will limit the maximum CPUID input value to 03h when queried, even if the processor supports a higher CPUID input value. When disabled, the processor will return the actual maximum CPUID input value of the processor when queried.

#### **Execute Disable Bit Capability**

Intel's Execute Disable Bit functionality, when combined with a supporting operating system, can prevent certain classes of malicious "buffer overflow" attacks. This functionality allows the processor to classify areas in memory by where application code can execute and where it cannot. When a malicious worm attempts to insert code in the buffer, the processor disables code execution, preventing damage or worm propagation.

#### **Hyper Threading Technology**

The processor uses Hyper Threading technology to increase transaction rates and reduces end-user response times. The technology treats the two cores inside the processor as two logical processors that can execute instructions simultaneously. In this way, the system performance is highly improved. If you disable the function, the processor will use only one core to execute the instructions. *Please disable this item if your operating system doesn't support HT Function, or unreliability and instability may occur.* 

## **Intel(R) SpeedStep(tm) Tech**

EIST (Enhanced Intel® SpeedStep Technology) allows the system to dynamically adjust processor voltage and core frequency, which can result in decreased average power consumption and decreased average heat production.

## **IDE Configuration**

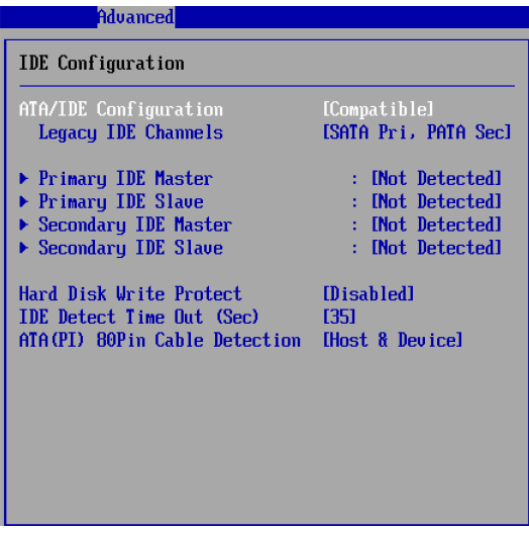

## **ATA/IDE Configuration**

This setting specifies the operation mode of the onboard ATA/IDE controller.

**Legacy IDE Channels**  This setting specifies the IDE channels. **Primary/Secondary IDE Master/Slave** 

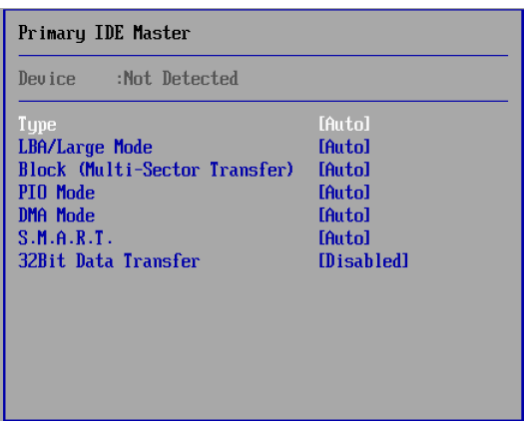

[Type]

Press PgUp/<+> or PgDn/<-> to select [Manual], [None] or [Auto] type. Note that the specifications of your drive must match with the drive table. The hard disk will not work properly if you enter improper information for this category. If your hard disk drive type is not matched or listed, you can use [Manual] to define your own drive type manually.

#### [LBA/Large Mode]

Enabling LBA causes Logical Block Addressing to be used in place of Cylinders, Heads and Sectors

#### [Block(Multi-Sector Transfer)]

Any selection except Disabled determines the number of sectors transferred per block

[PIO Mode] Indicates the type of PIO (Programmed Input/Output)

[DMA Mode] Indicates the type of Ultra DMA

[S.M.A.R.T.] This allows you to activate the S.M.A.R.T. (Self-Monitoring Analysis & Reporting Technology) capability for the hard disks. S. M.A.R.T is a utility that monitors your disk status to predict hard disk failure. This gives you an opportunity to move data from a hard disk that is going to fail to a safe place before the hard disk becomes offline.

[32 Bit Data Transfer] Enables 32-bit communication between CPU and IDE device

#### **Hard Disk Write Protect**

This option allows users to write protect boot sector on hard disk to protect against viruses.

#### **IDE Detect Time Out (Sec)**

This setting allows you to set the time out value for the BIOS to delay the initialization of IDE devices.

#### **ATA(PI) 80Pin Cable Detection**

This BIOS feature allows you to control whether both IDE controller and IDE device should be allowed to detect the type of IDE cable used.

**Super IO Configuration** 

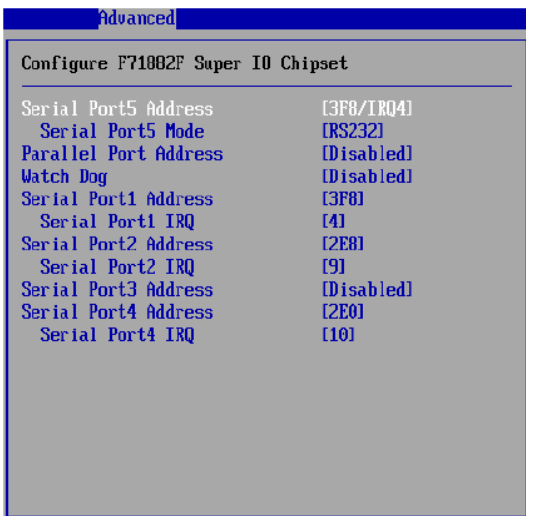

## **Serial Port Address, Serial Port IRQ**

Select an address and a corresponding interrupt for the serial port.

## **Parallel Port Address**

Select an address for the parallel port.

## **Watch Dog**

You can enable the system watch-dog timer, a hardware timer that generates either an NMI or a reset when the software that it monitors does not respond as expected each time the watch dog polls it.

#### **Hardware Health Configuration**

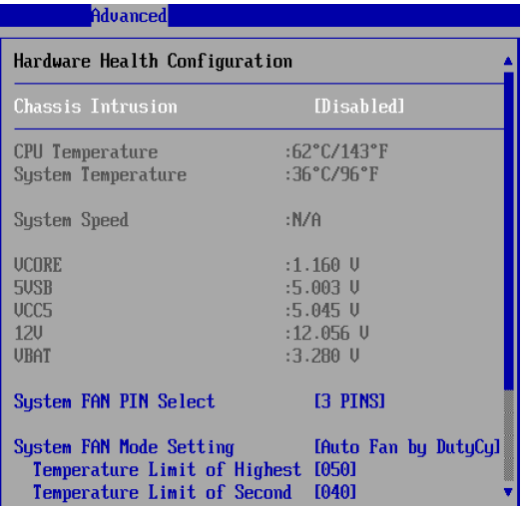

#### **Chassis Intrusion**

The field enables or disables the feature of recording the chassis intrusion status and issuing a warning message if the chassis is once opened. To clear the warning message, set the field to [Reset]. The setting of the field will automatically return to [Enabled] later.

#### **CPU Temperature, System Temperature, System Speed, VCORE, 5VSB, VCC5, 12V, VBAT**

These items display the current status of all of the monitored hardware devices/components such as CPU voltage, temperatures and all fans' speeds.

#### **System Fan Pin Select**

This setting specifies the pin numbers of the system fan power connector.

#### **System Fan Mode Setting**

This setting controls the Smart Fan feature. Smart Fan is an excellent feature which will adjust the CPU/system fan speed automatically depending on the current CPU temperature to prevent your CPU from overheating.

#### **Temperature Limit of Highest, Temperature Limit of Second**

You can select a temperature tolerance value here for the specific range of the Smart Fan function.

## **ACPI Settings**

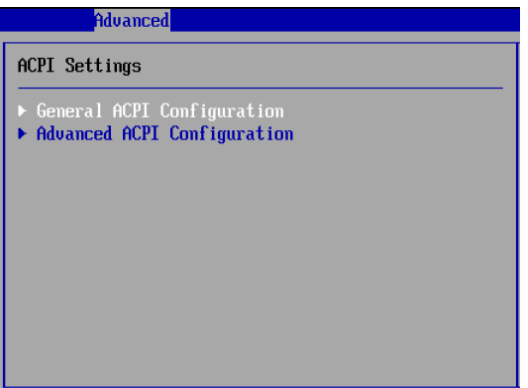

## **General ACPI Configuration**

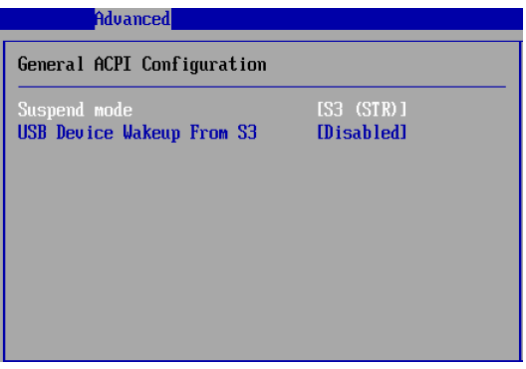

#### **Suspend Mode**

This item specifies the power saving modes for ACPI function. If your operating system supports ACPI, such as Windows 98SE, Windows ME and Windows 2000, you can choose to enter the Standby mode in S1 (POS) or S3 (STR) fashion through the setting of this field.

## **USB Device Wakeup From S3**

The item allows the activity of the USB device to wake up the system from S3 (Suspend to RAM) sleep state.

## **Advanced ACPI Configuration**

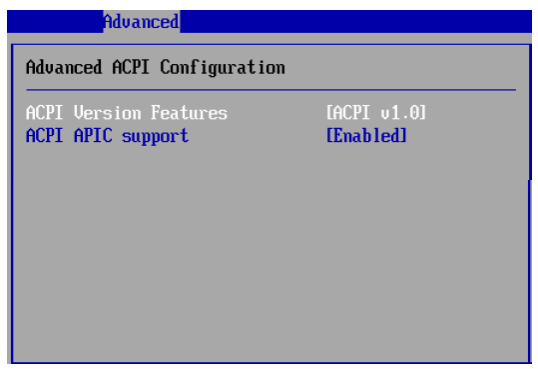

#### **ACPI Version Features**

This setting allows you to select the ACPI version.

## **ACPI APIC Support**

This BIOS feature is used to enable or disable the motherboard's APIC (Advanced Programmable Interrupt Controller). The APIC provides multiprocessor support, more IRQs and faster interrupt handling.

## **USB Configuration**

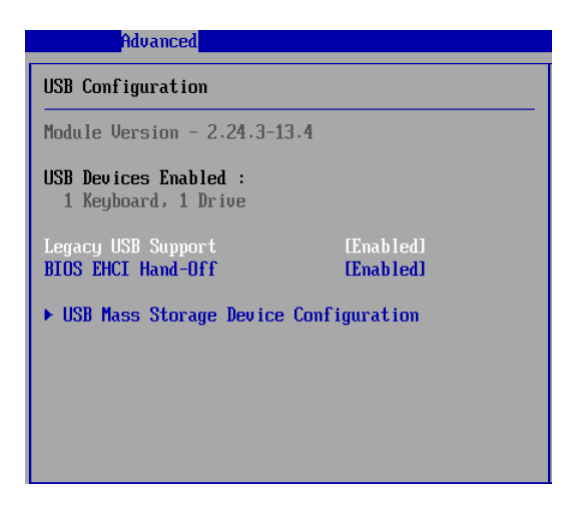

### **Legacy USB Support**

Set to [Enabled] if your need to use any USB device in the operating system that does not support or have any USB driver installed, such as DOS and SCO Unix. Set to [Disabled] only if you want to use any USB device other than the USB mouse.

## **BIOS EHCI Hand-Off**

This setting allows you to enable or disable a workaround for operating systems without EHCI (Enhanced Host Controller Interface) hand-off support. The Enhanced Host Controller Interface (EHCI) specification describes the register-level interface for a Host Controller for the Universal Serial Bus (USB) Revision 2.0.

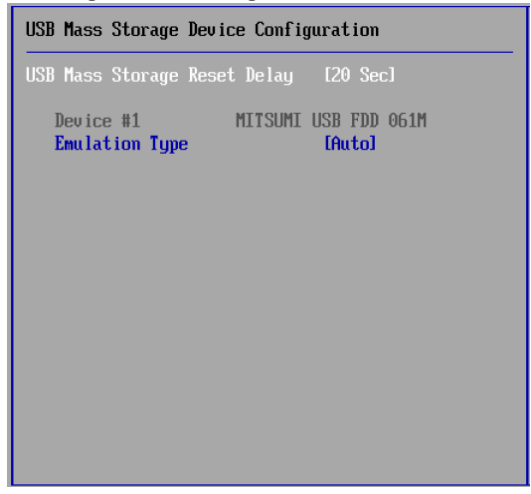

#### **USB Mass Storage Device Configuration**

#### **USB Mass Storage Reset Delay**

This setting controls the number of seconds the POST waits for the USB mass storage device after the start unit command is sent.

#### **Emulation Type**

This setting enables you to set the type of device you want the USB mass storage device to emulate.

# **Boot**

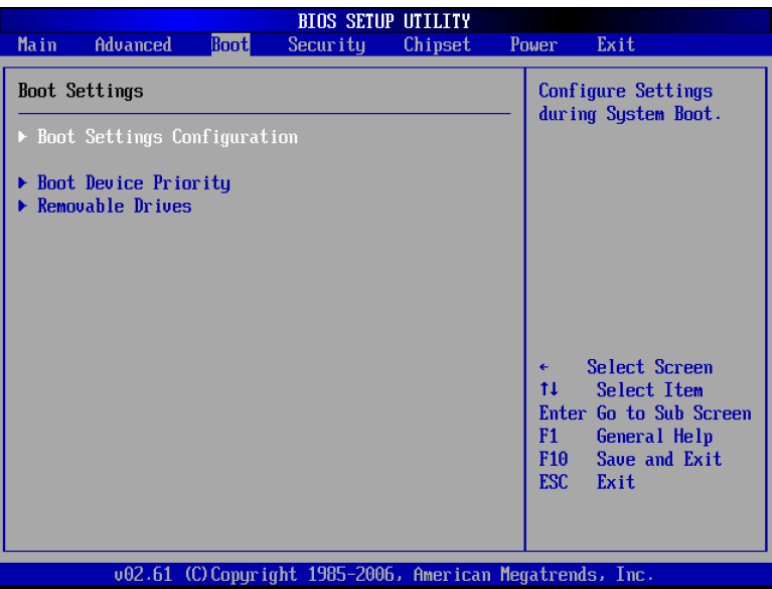

**Boot Settings Configuration** 

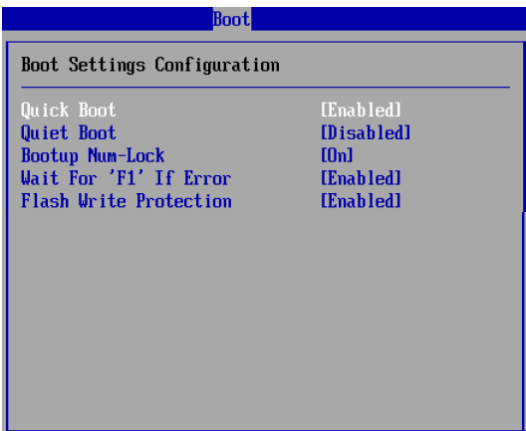

#### **Quick Boot**

Enabling this setting will cause the BIOS power-on self test routine to skip some of its tests during bootup for faster system boot.

## **Quiet Boot**

This BIOS feature determines if the BIOS should hide the normal POST messages with the motherboard or system manufacturer's full-screen logo. When it is enabled, the BIOS will display the full-screen logo during the boot-up sequence, hiding normal POST messages. When it is disabled, the BIOS will display the normal POST messages, instead of the full-screen logo. Please note that enabling this BIOS feature often adds 2-3 seconds of delay to the booting sequence. This delay ensures that the logo is displayed for a sufficient amount of time. Therefore, it is recommended that you disable this BIOS feature for a faster boot-up time.

## **Bootup Num-Lock**

This setting is to set the Num Lock status when the system is powered on. Setting to [On] will turn on the Num Lock key when the system is powered on. Setting to [Off] will allow users to use the arrow keys on the numeric keypad.

## **Wait For 'F1' If Error**

When this setting is set to [Enabled] and the boot sequence encounters an error, it asks you to press F1. If disabled, the system continues to boot without waiting for you to press any keys.

## **Flash Write Protection**

This function protects the BIOS from accidental corruption by unauthorized users or computer viruses.

## **Boot Device Priority, Removable Drives**

The items allow you to set the sequence of boot devices/removable drives. First press <Enter> to enter the sub-menu. Then you may use the arrow keys (↑↓) to select the desired device, then press <+>, <-> or <PageUp>, <PageDown> key to move it up/down in the priority list.

# **Security**

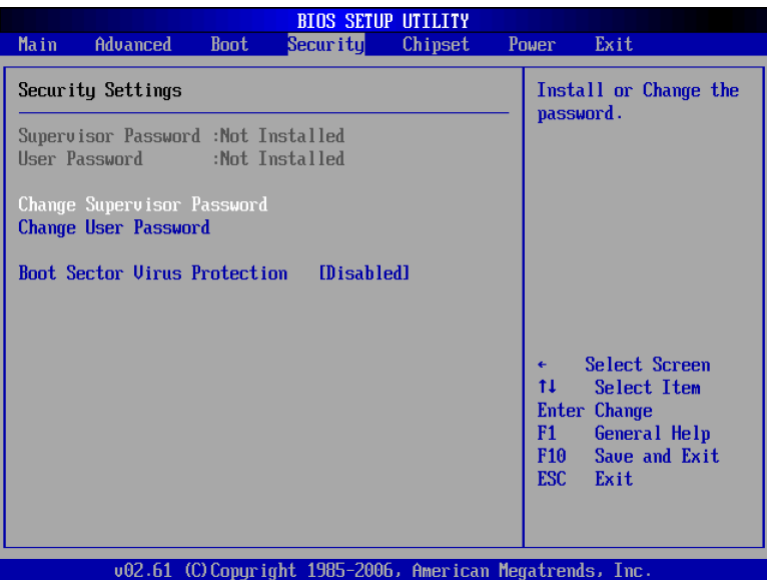

## **Supervisor Password / Change Supervisor Password**

Supervisor Password controls access to the BIOS Setup utility. These settings allow you to set or change the supervisor password.

## **User Password / Change User Password**

User Password controls access to the system at boot. These settings allow you to set or change the user password.

## **Boot Sector Virus Protection**

This function protects the BIOS from accidental corruption by unauthorized users or computer viruses. When enabled, the BIOS' data cannot be changed when attempting to update the BIOS with a Flash utility. To successfully update the BIOS, you'll need to disable this Flash BIOS Protection function. You should enable this function at all times. The only time when you need to disable it is when you want to update the BIOS. After updating the BIOS, you should immediately re-enable it to protect it against viruses.

# **Chipset**

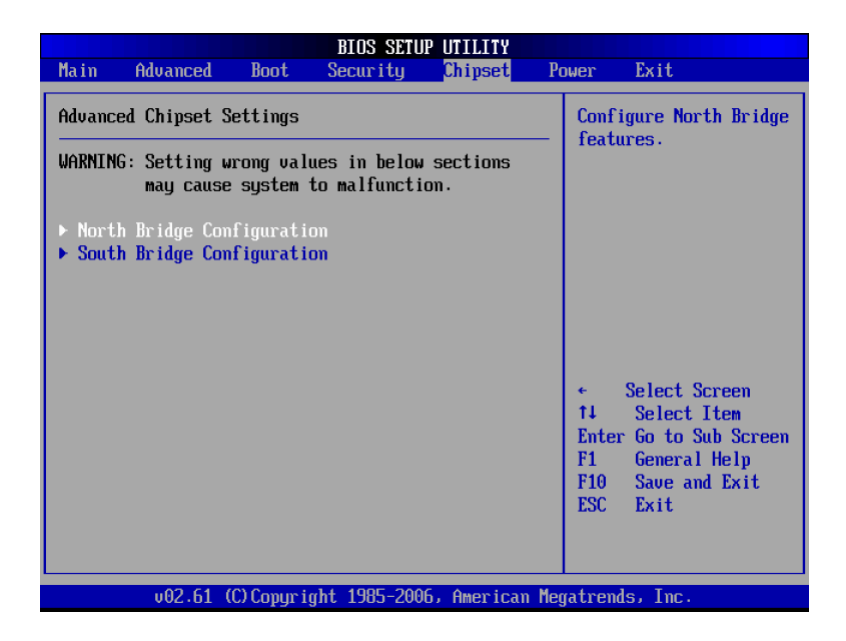

**North Bridge Configuration** 

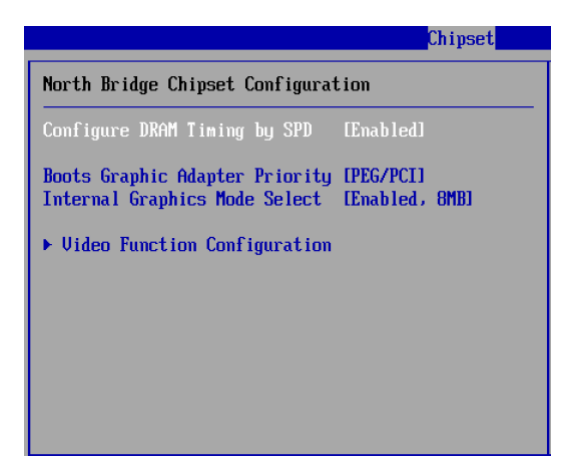

### **Configure DRAM Timing by SPD**

Selects whether DRAM timing is controlled by the SPD (Serial Presence Detect) EEPROM on the DRAM module. Setting to [Auto By SPD] enables DRAM timings and the following related items to be determined by BIOS based on the configurations on the SPD. Selecting [Manual] allows users to configure the DRAM timings and the following related items manually.

#### **Boot Graphics Adapter Priority**

This item specifies which VGA card is your primary graphics adapter.

#### **Internal Graphics Mode Select**

The field specifies the size of system memory allocated for video memory.

#### **Video Function Configuration**

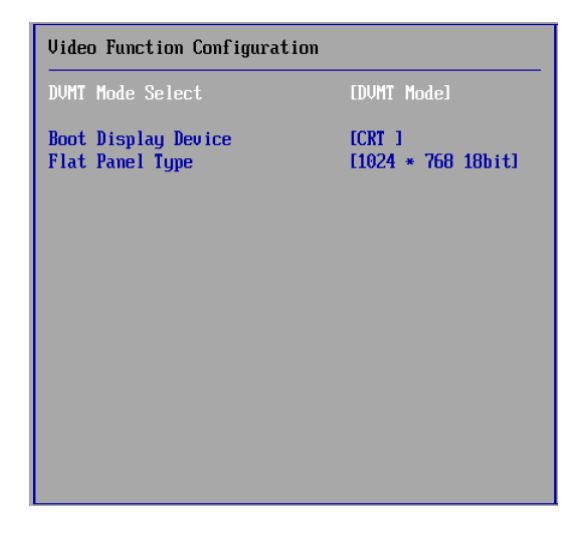

#### **DVMT Mode Select**

Intel's Dynamic Video Memory Technology (DVMT) allows the system to dynamically allocate memory resources according to the demands of the system at any point in time. The key idea in DVMT is to improve the efficiency of the memory allocated to either system or graphics processor. It is recommended that you set this BIOS feature to DVMT Mode for maximum performance. Setting it to DVMT Mode ensures that system memory is dynamically allocated for optimal balance between graphics and system performance.

**Boot Display Device** Use the field to select the type of device you want to use as the display(s) of the system.

### **Flat Panel Type**

Use the field to select the resolution of the flat panel display.

#### **South Bridge Configuration**

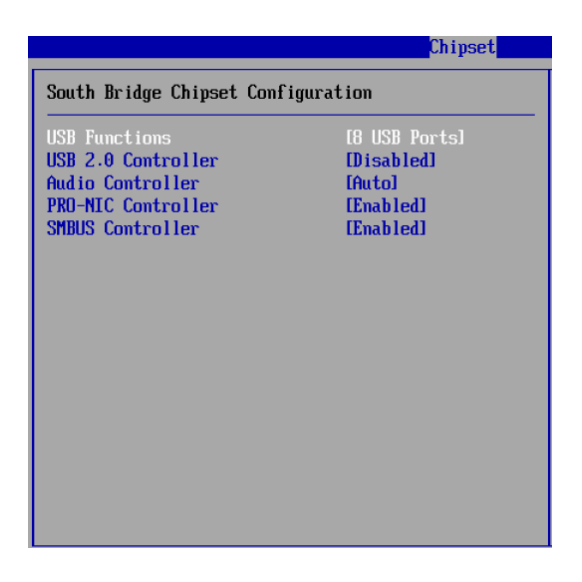

#### **USB Functions**

This setting specifies the function of the onboard USB controller.

## **USB 2.0 Controller, Audio Controller, PRO-NIC Controller, SMBUS Controller**

These settings enable/disable the specified onboard controllers.

## **Power**

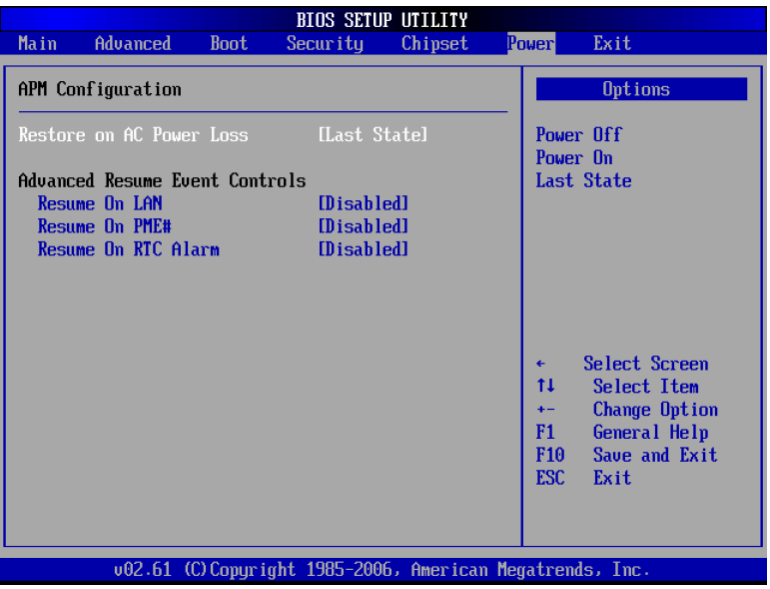

## **Restore on AC Power Loss**

This setting specifies whether your system will reboot after a power failure or interrupt occurs. Available settings are:

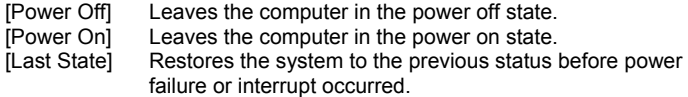

#### **Resume On LAN**

This field specifies whether the system will be awakened from power saving modes when activity or input signal of onboard LAN is detected.

## **Resume On PME#**

When setting to [Enabled], this setting allows your system to be awakened from the power saving modes through any event on PME (Power Management Event).

#### **Resume On RTC Alarm**

When [Enabled], your can set the date and time at which the RTC (real-time clock) alarm awakens the system from Suspend mode.

# **Exit**

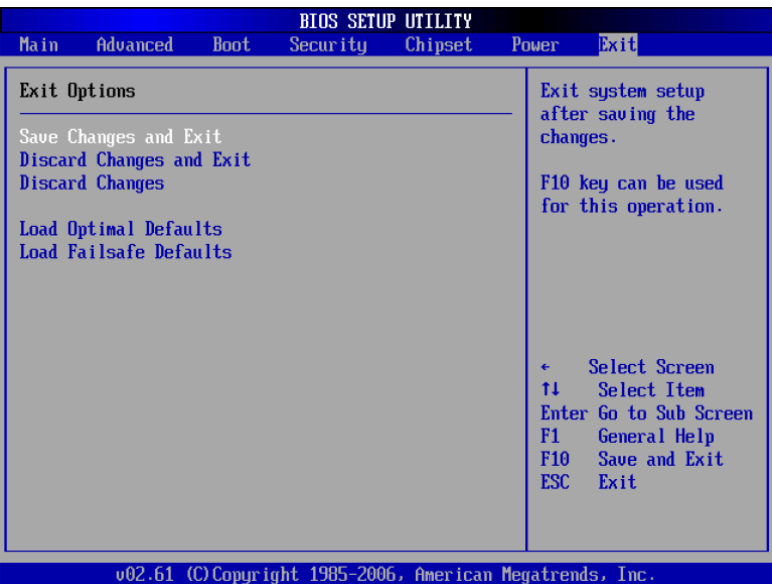

## **Save Changes and Exit**

Save changes to CMOS and exit the Setup Utility.

## **Discard Changes and Exit**

Abandon all changes and exit the Setup Utility.

## **Discard Changes**

Abandon all changes and continue with the Setup Utility.

**Load Optimal Defaults** Use this menu to load the default values set by the mainboard manufacturer specifically for optimal performance of the mainboard.

**Load Failsafe Defaults** Use this menu to load the default values set by the BIOS vendor for stable system performance.

## **Chapter 4 System Resources**

## **Watch Dog Timer Setting**

#### **Software Code**

SIO\_IDX equ 4EH SIO\_DTAequ 4FH Timer equ 10; reset after 10 seconds

- 1. Enter configuration mode Mov dx, SIO\_IDX mov al, 87h out dx, al out dx, al
- 2. Set to LDN 07 Mov dx, SIO\_IDX mov al, 07h out dx, al mov dx, SIO\_DTA mov al, 07h out dx, al
- 3. Set WatchDog Timer Mov dx, SIO\_IDX mov al, 0f6h out dx, al mov dx, SIO\_DTA mov al, Timer out dx, al
- 4. Exit configuration mode Mov dx, SIO\_IDX mov al, 0AAh out dx, al

# **AMI POST Code**

## **Bootblock Recovery Code Checkpoints**

The Bootblock recovery code gets control when the BIOS determines that a BIOS recovery needs to occur because the user has forced the update or the BIOS checksum is corrupt. The following table describes the type of checkpoints that may occur during the Bootblock recovery portion of the BIOS:

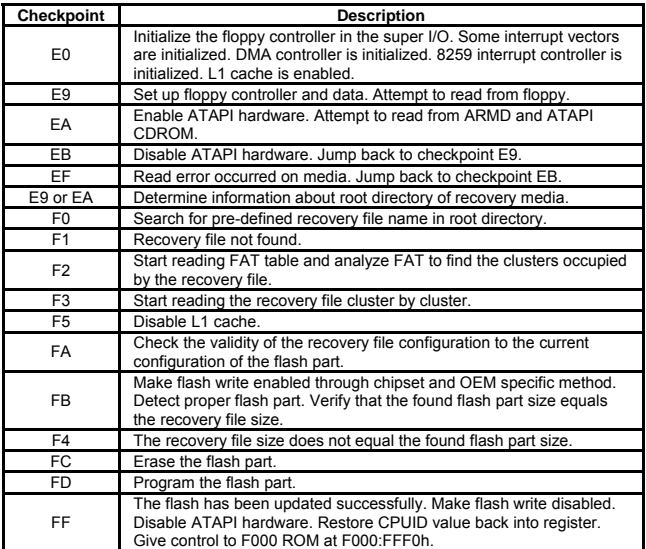

## **POST Code Checkpoints**

The POST code checkpoints are the largest set of checkpoints during the BIOS pre-boot process. The following table describes the type of checkpoints that may occur during the POST portion of the BIOS:

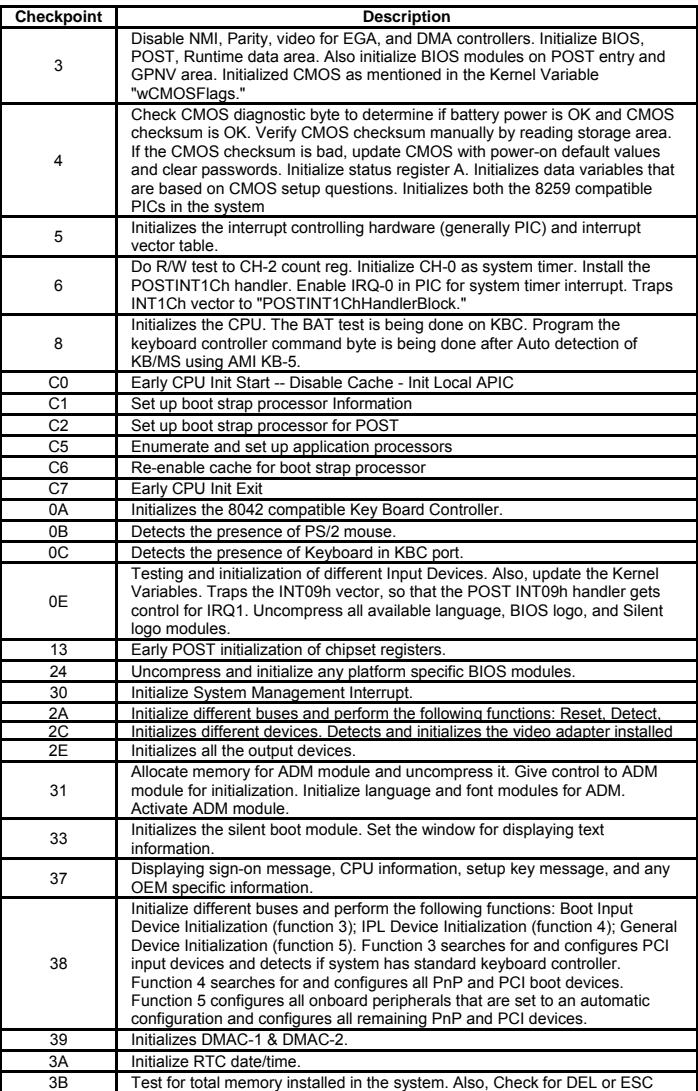

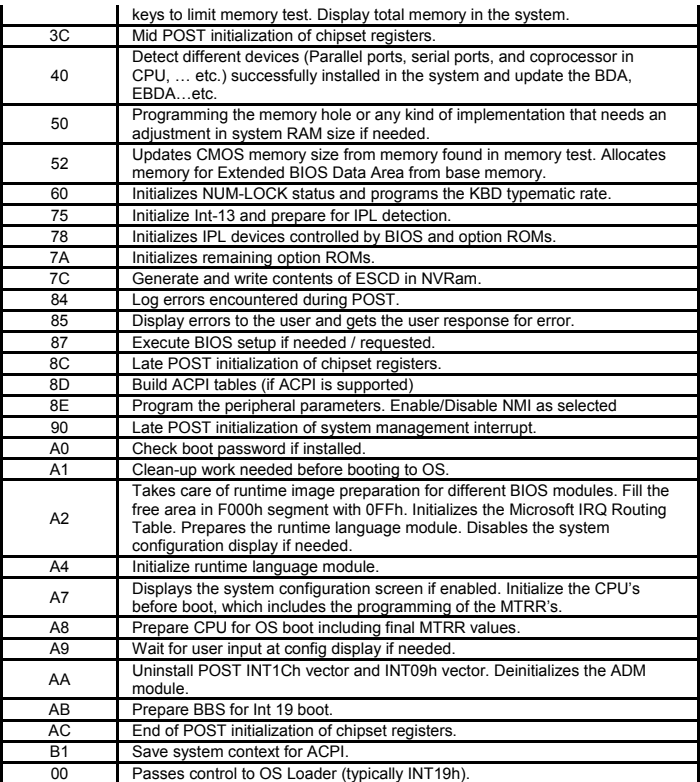